## Novell NetWare® 6.5

www.novell.com

PUBLIC BETA README

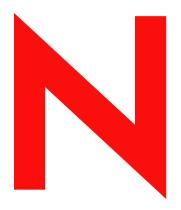

**Novell**®

#### **Legal Notices**

Novell, Inc. makes no representations or warranties with respect to the contents or use of this documentation, and specifically disclaims any express or implied warranties of merchantability or fitness for any particular purpose. Further, Novell, Inc. reserves the right to revise this publication and to make changes to its content, at any time, without obligation to notify any person or entity of such revisions or changes.

Further, Novell, Inc. makes no representations or warranties with respect to any software, and specifically disclaims any express or implied warranties of merchantability or fitness for any particular purpose. Further, Novell, Inc. reserves the right to make changes to any and all parts of Novell software, at any time, without any obligation to notify any person or entity of such changes.

You may not export or re-export this product in violation of any applicable laws or regulations including, without limitation, U.S. export regulations or the laws of the country in which you reside.

Copyright © 2003 Novell, Inc. All rights reserved. No part of this publication may be reproduced, photocopied, stored on a retrieval system, or transmitted without the express written consent of the publisher.

U.S. Patent No. 5,157,663; 5,349,642; 5,455,932; 5,553,139; 5,553,143; 5,572,528; 5,594,863; 5,608,903; 5,633,931; 5,652,854; 5,671,414; 5,677,851; 5,692,129; 5,701,459; 5,717,912; 5,758,069; 5,758,344; 5,781,724; 5,781,733; 5,784,560; 5,787,439; 5,818,936; 5,828,882; 5,832,274; 5,832,275; 5,832,483; 5,832,487; 5,859,978; 5,870,561; 5,870,739; 5,873,079; 5,878,415; 5,884,304; 5,893,118; 5,903,650; 5,903,720; 5,905,860; 5,910,803; 5,913,025; 5,913,209; 5,915,253; 5,925,108; 5,933,503; 5,933,826; 5,946,002; 5,946,467; 5,956,718; 5,956,745; 5,964,872; 5,974,474; 5,983,223; 5,983,234; 5,987,471; 5,991,810; 6,002,398; 6,014,667; 6,016,499; 6,023,586; 6,029,247; 6,052,724; 6,061,726; 6,061,740; 6,061,743; 6,065,017; 6,081,774; 6,081,814; 6,094,672; 6,098,090; 6,105,062; 6,105,069; 6,105,132; 6,115,039; 6,119,122; 6,144,959; 6,151,688; 6,157,925; 6,167,393; 6,173,289; 6,216,123; 6,219,652; 6,233,859; 6,247,149; 6,269,391; 6,286,010; 6,308,181; 6,314,520; 6,324,670; 6,338,112; 6,345,266; 6,353,898; 6,424,976; 6,466,944; 6,477,583; 6,477,648; 6,484,186; 6,496,865; 6,510,450; 6,516,325; 6,519,610; 6,532,451; 6,532,491; 6,539,381. Patents Pending.

Novell, Inc. 1800 South Novell Place Provo, UT 84606 U.S.A.

www.novell.com

NetWare 6.5 Public Beta Readme April 2003

**Online Documentation:** To access the online documentation for this and other Novell products, and to get updates, see www.novell.com/documentation.

#### **Novell Trademarks**

BorderManager is a registered trademark of Novell, Inc. in the United States and other countries.

ConsoleOne is a registered trademark of Novell, Inc. in the United States and other countries.

DirXML is a registered trademark of Novell, Inc. in the United States and other countries.

eDirectory is a trademark of Novell, Inc.

exteNd is a trademark of Novell, Inc.

exteNd Director is a trademark of Novell, Inc.

exteNd Workbench is a trademark of Novell, Inc.

GroupWise is a registered trademark of Novell, Inc. in the United States and other countries.

HotFix is a trademark of Novell, Inc.

Internetwork Protocol Exchange and IPX are trademarks of Novell, Inc.

IPX/SPX is a trademark of Novell, Inc.

NetWare is a registered trademark of Novell, Inc. in the United States and other countries.

NetWare Core Protocol and NCP are trademarks of Novell, Inc.

NetWare Loadable Module and NLM are trademarks of Novell, Inc.

NLM is a trademark of Novell. Inc.

NMAS is a trademark of Novell, Inc.

Novell is a registered trademark of Novell, Inc. in the United States and other countries.

Novell Certificate Server is a trademark of Novell, Inc.

Novell Client is a trademark of Novell, Inc.

Novell Cluster Services is a trademark of Novell, Inc.

Novell Directory Services and NDS are registered trademarks of Novell, Inc. in the United States and other countries.

Novell eGuide is a trademark of Novell, Inc.

Novell iFolder is a registered trademark of Novell, Inc. in the United States and other countries.

Novell Storage Services is a trademark of Novell, Inc.

Novell Technical Services is a service mark of Novell, Inc.

Nsure is a trademark of Novell, Inc.

Nterprise is a trademark of Novell, Inc.

Nterprise Branch Office is a trademark of Novell, Inc.

Open Data-Link Interface and ODI are trademarks of Novell, Inc.

Storage Management Services and SMS are trademarks of Novell, Inc.

ZENworks is a registered trademark of Novell, Inc. in the United States and other countries.

ZENworks OnDemand Services is a registered trademark of Novell, Inc. in the United States and other countries.

#### **Third-Party Trademarks**

All third-party trademarks are the property of their respective owners

## **Contents**

|    | About This Guide                                         | 1    |
|----|----------------------------------------------------------|------|
| 1  | Overview                                                 | 9    |
| 2  | Installation/Upgrade                                     | . 11 |
| 3  | Interoperability Issues                                  | . 13 |
| 4  | Apache Web Server on NetWare                             | . 15 |
| 5  | ConsoleOne 1.3.6                                         | . 17 |
| 6  | DirXML Starter Pack                                      | . 19 |
| 7  | DNS/DHCP                                                 | . 21 |
| 8  | eGuide 2.1.1                                             | . 23 |
| 9  | exteNd Application Server                                | . 25 |
| 10 | exteNd Workbench                                         | . 27 |
| 11 | iManager 2.0                                             | . 29 |
| 12 | IP Address Management                                    | . 31 |
| 13 | iPrint                                                   | . 33 |
| 14 | MySQL for NetWare                                        | . 35 |
| 15 | NetWare FTP Server                                       | . 37 |
| 16 | NetWare iSCSI                                            | . 39 |
| 17 | NetWare Migration Wizard 6.5                             | . 41 |
| 18 | NetWare Remote Manager                                   | . 43 |
| 19 | NetWare Web Search Server                                | . 45 |
| 20 | Novell Advanced Audit Service (NAAS)                     | . 47 |
| 21 | Novell Certificate Server                                | . 49 |
| 22 | Novell Client for Windows                                | . 51 |
| 23 | Novell Cluster Services                                  | . 53 |
| 24 | Novell eDirectory 8.7.1 for NetWare                      | . 55 |
| 25 | Novell iFolder 2.1                                       | . 57 |
| 26 | Novell International Cryptographic Infrastructure (NICI) | . 59 |
| 27 | Novell IPv6                                              | . 61 |
| 28 | Novell JVM for NetWare                                   | . 63 |

| 29 | Novell Licensing Services                       | 65  |
|----|-------------------------------------------------|-----|
| 30 | Novell Modular Authentication Service (NMAS)    | 67  |
| 31 | Novell Native File Access Protocols             | 69  |
| 32 | Novell NetDrive                                 | 75  |
| 33 | Novell NetStorage                               | 77  |
| 34 | Novell Nsure UDDI Server                        | 79  |
| 35 | Novell Storage Services                         | 81  |
| 36 | Novell TCP/IP                                   | 85  |
| 37 | Nterprise Branch Office Appliance               | 87  |
| 38 | NTPv3 RFC 1305                                  | 89  |
| 39 | OpenSSH on NetWare                              | 91  |
| 40 | Password Enhancements                           | 93  |
| 41 | Pervasive.SQL                                   | 95  |
| 42 | Scripting Products                              | 97  |
| 43 | Server Consolidation Utility                    | 101 |
| 44 | Server Operating System                         | 103 |
| 45 | Storage Management Services (SMS)1              | 105 |
| 46 | Third-Party Adapters, Drivers, and Applications | 107 |
| 47 | Time Synchronization                            | 109 |
| 48 | Tomcat Servlet Container on NetWare             | 111 |
| 49 | Virtual Office                                  | 113 |

#### **About This Guide**

This document describes known issues with the NetWare<sup>®</sup> 6.5 Public Beta. The issues are divided into sections based on product features.

#### **Additional Documentation**

For complete information on setting up and using the NetWare 6.5 Public Beta, see the NetWare 6.5 Documentation Web site (http://www.novell.com/documentation/lg/nw65).

#### **Documentation Conventions**

In this documentation, a greater-than symbol (>) is used to separate actions within a step and items in a cross-reference path.

A trademark symbol ( $^{\circledR}$ ,  $^{\intercal M}$ , etc.) denotes a Novell $^{\circledR}$  trademark. An asterisk (\*) denotes a third-party trademark.

When a single pathname can be written with a backslash for some platforms or a forward slash for other platforms, the pathname is presented with a backslash. Users of platforms that require a forward slash, such as UNIX\*, should use forward slashes as required by your software.

#### **Overview**

NetWare 6.5 is the most reliable services platform for delivering secure, non-stop access to network and information resources. It is engineered to deploy business critical, open source-enabled services. With NetWare 6.5, Novell gives you choice and flexibility, creating greater application interoperability, delivering continuous availability, and empowering users with tools that deliver new levels of productivity.

For additional information about NetWare 6.5, see the NetWare Product Web site (http://www.novell.com/products/netware).

#### NetWare 6.5 Public Beta Package

The Public Beta package includes the following:

- NetWare 6.5 CD 1 (Operating System)
- NetWare 6.5 CD 2 (Products)
- Novell Nterprise Branch Office CD
- ◆ Novell DirXML Starter Pack CD
- *NetWare 6.5 Demonstration Kit* (Digital Airlines)

In addition, you will need the *Novell Clients Software CD (March 2003)*, which is available as a download from the Novell Public Beta Web site (http://beta.novell.com/public.jsp). This CD includes the following:

- Novell Client™ 4.9 for Windows\* NT\*/2000/XP
- Novell Client 3.4 for Windows 95/98
- ◆ Novell Modular Authentication Service (NMAS™) Client 2.2
- Client NICI 2.6 for Windows
- NetIdentity Client
- Novell NetDrive Client 4.1
- Novell ConsoleOne® 1.3.6 with NetWare 6.5 snap-ins
- ◆ exteNd<sup>™</sup> Workbench<sup>™</sup> 4.1
- exteNd Client 5.0

To download the client software:

- **1** Access the Novell Public Beta Web site (http://beta.novell.com/public.jsp).
- **2** Type your contact name and e-mail address, select BETA NetWare 6.5, then click Go.
- **3** Select View Download/Updates, then click Go.
- **4** Locate the desired software, then click Download.

**5** Follow the on-screen instructions.

#### **Public Beta Support**

Novell doesn't provide technical support for Public Beta products. However, we welcome your feedback about your experience with this release. To submit comments:

- 1 Access the Novell Public Beta Web site (http://beta.novell.com/public.jsp).
- **2** Type your contact name and e-mail address, select BETA NetWare 6.5, then click Go.
- **3** Select Report Problem, then click Go.
- **4** Enter your feedback, then click Continue.

#### **NetWare 6.5 Documentation**

For complete information on installing and using the NetWare 6.5 Public Beta software, see the NetWare 6.5 Documentation Web Site (http://www.novell.com/documentation/lg/nw65).

## Installation/Upgrade

For complete instructions on installing this Public Beta, see the *NetWare 6.5 Overview and Installation Guide*.

#### Conditions for Installing NetWare 6.5 Public Beta

The NetWare<sup>®</sup> 6.5 Public Beta installation is supported only under the following conditions:

- Install only in an isolated, nonproduction test environment.
- Install onto a clean, error-free disk drive.
  - Remove files from any previous installation, then run the scandisk or chkdsk DOS utilities to verify the integrity of the DOS partition.
- Install a NetWare 6.5 Public Beta server into a tree that has versions of eDirectory<sup>™</sup> (NDS<sup>®</sup>)
   8 or later
  - Installing into a tree with a version earlier than eDirectory 8 can make User objects unmanageable when using management utilities other than those that ship with NetWare 6.5
- Upgrade only from the following:
  - NetWare 5.1 server with Service Pack 6 and Novell eDirectory 8 version 8.85 or later
  - NetWare 6 server with Service Pack 3

#### Remote Install/Upgrade

After the initial reboot during a remote upgrade, a login screen might display requiring you to log in to the server being upgraded. If this occurs, provide the login information, click the Details button, type the IP address of the server being upgraded, then click OK.

If Install/Upgrade tasks fail to run from iManager, you might need to change your security settings.

- **1** In Internet Explorer, select Tools > Internet Options.
- **2** Click Security > Custom Level.
- **3** Click the Enable radio button under Initialize and Script ActiveX Controls Not Marked as Safe
- 4 Click OK.

#### **Installing with Adaptec ADPT160M**

When installing with Adaptec\* ADPT160M, you might receive an Abend Page Fault Processor Exception message after the drivers are selected.

To avoid this, remove the PSM before the drivers are loaded. Then after the installation, add \*.PSM to the startup.ncf file and copy the \*.PSM driver manually to the c:\nwserver directory.

#### WAN Boards Don't Load during a NetWare 6.5 Upgrade

WAN boards don't load after the server reboots following the initial file copy during an upgrade to NetWare 6.5. This is a problem if the server needs the WAN board loaded to complete the upgrade to NetWare 6.5. This occurs with all supported NetWare platforms using WAN boards.

To load the boards manually, enter **reinitialize system** at the server console.

To automatically load the boards during the installation, add defupgrd.ils to the c:\nwupdate directory of the server being upgraded. Defupgrd.ils must contain the Reinitialize System command to load the WAN boards. Add the following text to defupgrd.ils:

```
@Fileset

Description: "Default Upgrade Modules"
   Name: DefUpgrade_Files
   Class: MANDATORY
   Bytes: 0
   DiskBytes: 0

console 'Reinitialize System', 2
@EndFileset
```

After the upgrade has completed and the server starts, the WAN boards load normally.

#### Known Problem with USB Hard Drives during NetWare 6.5 Install

On certain machines, a USB hard drive that is plugged into the machine during a new install might be detected as the primary boot driver on the system, so the Sys: volume will be created and installed on the USB device. This is not the intended or desired behavior for NetWare 6.5, and it will be fixed the final release. For this Public Beta release, unplug any USB storage devices from the machine before beginning the NetWare 6.5 installation. (USB keyboard and USB mouse are supported during install and should behave as expected.)

#### Interoperability with Other Novell Products

For a description of interoperability issues between this Beta release and other Novell products, see Chapter 3, "Interoperability Issues," on page 13.

### Interoperability Issues

This section describes interoperability issues that exist between NetWare® 6.5 Public Beta and other Novell® products.

#### **Products Not Supported with This Beta**

The following Novell products are not supported with this Beta release:

- BorderManager® 3.7
- ZENworks® for Desktops 3.2 Support Pack 2
- ZENworks for Desktops 4 Support Pack 1
- ZENworks for Servers 3 Support Pack 2
- ZENworks OnDemand Services<sup>™</sup> 2.0

#### **GroupWise WebAccess Installation on NetWare 6.5**

The default installation of GroupWise® WebAccess on a NetWare 6.5 Web server will result in 404 Web browser errors when trying to log in to GroupWise WebAccess (http://server address/servlet/ webacc) or GroupWise WebPublisher (http://server\_address/servlet/webpub).

To resolve this issue:

- 1 Install GroupWise 6.5 WebAccess or GroupWise 6 SP3 WebAccess.
  - During the install, make sure you install the WebAccess Application and the WebPublisher Application (optional) to the Apache directory (sys:\apache2) and the Tomcat4 root directory (sys:\tomcat\4). The Tomcat path should be detected automatically.
- **2** After the installation is complete, open the sys:\tomcat\4\webapps\root\web-inf\web.xml file.
  - The file contains <servlet> entries for WebAccess (webacc) and Novell Spell Checker (spellchk). If you installed WebPublisher, it also contains a WebPublisher <servlet> entry (webpub).
- **3** Locate the last </servlet> tag, then add the following servlet mapping information between the </servlet> tag and the </web-app> tag:

```
<servlet-mapping>
        <servlet-name>webacc</servlet-name>
        <url-pattern>/servlet/webacc</url-pattern>
</servlet-mapping>
<servlet-mapping>
        <servlet-name>spellchk</servlet-name>
        <url-pattern>/servlet/spellchk</url-pattern>
</servlet-mapping>
```

If WebPublisher is installed, also add the following information to the same location:

13

- Save and exit the web.xml file.
- Stop and restart Tomcat4 (or restart the server).
- Make sure the GroupWise WebAccess Agent, Message Transfer Agents, and Post Office Agents are running.
- Log in to GroupWise WebAccess to verify that WebAccess is functioning properly.

#### NetWare 6.5 Upgrade after GroupWise WebAccess Installation

When you upgrade to NetWare 6.5 on a server where GroupWise WebAccess is installed, the NetWare 6.5 installation program updates the WebAccess configuration files (webacc.cfg, spellchk.cfg, and webpub.cfg in the novell\webaccess directory on the root of the Web server). It changes references to Tomcat 3.3 to Tomcat 4.

For example, it changes references to the Tomcat\33 directory to the Tomcat\4 directory. However, it does not make changes to the WebAccess objects in the eDirectory tree because there is no convenient way to determine where the WebAccess objects are located in the tree. Therefore, you must manually change the Tomcat version information on the WebAccess objects.

**IMPORTANT:** If you do not manually update the Tomcat information on the WebAccess objects and you subsequently edit the WebAccess configuration information in ConsoleOne, ConsoleOne will overwrite the configuration files that were updated by the NetWare 6.5 installation program with obsolete Tomcat information and WebAccess will stop working.

- In ConsoleOne, browse to and right-click the WebAccess Application object (GroupWiseWebAccess), then click Properties.
- Click Application > Templates.
- In the Template Path field, change Tomcat\33 to Tomcat\4, then click OK.
- Right-click the Speller Application object (NovellSpeller), then click Properties.
- Click Application > Environment.
- **6** In the Template Path field, change Tomcat\33 to Tomcat\4, then click OK.
- If you have installed WebPublisher, right-click the WebPublisher Application object (GroupWiseWebPublisher), then click Properties.
- Click Application > Templates.
- **9** In the Template Path field, change Tomcat\33 to Tomcat\4, then click OK.

## **Apache Web Server on NetWare**

#### **Remote Upgrades**

If, during a remote upgrade, you accept the defaults for the LDAP server (specifically, Require TLS for Simple Binds), the Apache2 Admin Server will not get completely configured.

There are three ways to solve this issue:

- 1. Uncheck the Require TLS for Simple Binds check box during installation.
- 2. Give administrative rights to additional users by adding their User objects to the apchadmn-Administrators group.
- 3. Run a local post-install of the Apache2 Admin Server from the server GUI; the configuration issues will be fixed automatically.

### ConsoleOne 1.3.6

#### Using ConsoleOne to Manage NetWare 4 Servers

In order to use ConsoleOne<sup>®</sup> to manage a tree containing NetWare<sup>®</sup> 4 servers (DS v 6.17), IPX<sup>TM</sup> must be installed on the management client. Even if ConsoleOne is run from a NetWare box via a mapped drive on the client, the client machine that ConsoleOne is running on must be able to connect natively via IPX.

#### Using the -forceMaster Switch

Using the -forceMaster switch when starting ConsoleOne will cause ConsoleOne to always talk to the master replica for the objects being accessed.

We don't recommend using this switch during normal use of ConsoleOne. Use this switch only under direction from Novell Technical Services<sup>SM</sup> personnel.

#### ConsoleOne Installation during a Remote Upgrade

ConsoleOne 1.3.6 might fail to install on the server during a remote upgrade using nwdeploy.exe. If this happens, use any of the post-install methods to install ConsoleOne on the server.

## DirXML Starter Pack

 $For \ Dir XML^{\circledR} \ setup \ information, \ refer \ to \ the \ \textit{Dir XML Starter Pack Deployment Guide} \ (http://www.novell.com/documentation/beta/dirxmldrivers/index.html?page=/documentation/beta/dirxmldrivers/index.html?page=/documentation/beta/dirxmldrivers/index.html/page=/documentation/beta/dirxmldrivers/index.html/page=/documentation/beta/dirxmldrivers/index.html/page=/documentation/beta/dirxmldrivers/index.html/page=/documentation/beta/dirxmldrivers/index.html/page=/documentation/beta/dirxmldrivers/index.html/page=/documentation/beta/dirxmldrivers/index.html/page=/documentation/beta/dirxmldrivers/index.html/page=/documentation/be$ dirxmldrivers/jetset/data/front.html).

#### **Activation**

Activation features have been disabled for this Public Beta release.

### **DNS/DHCP**

#### For Improved Performance

- For improved management tool performance, configure the DNS/DHCP scope settings *before* you start using the Novell® iManager DNS/DHCP management utility and the Java\*-based Management Console.
- The recommended settings for the Novell iManager DNS/DHCP management utility are as follows:

| Display Settings | Font Size | Browser Text Size   |
|------------------|-----------|---------------------|
| 800×600          | Small     | Medium to Smallest  |
| 1024×768         | Small     | Largest to Smallest |

#### Subnet Address Range References to External DHCP Server

While importing the DHCP configuration, if the subnet address range contains a reference to an external DHCP server, this reference is automatically replaced by a reference to the default DHCP server that you specify.

#### **Operating Conditions**

For best results, ensure that

- All zones serviced by the Novell DNS servers have the designated primary or secondary value assigned.
- Every secondary zone has its master server IP address value assigned.
- You do not have an RRset that contains both CNAME and other records.

If these conditions aren't met, the server will exit and a corresponding error message will be logged in sys:\named.run.

#### **ISC Versions**

The Novell DNS and DHCP servers are based on ISC BIND Version 9.2.0 and ISC DHCP Version 2.

# **8** eGuide 2.1.1

For Novell® eGuide™ 2.1.1 information, refer to the Readme (http://www.novell.com/documentation/beta/eguide211/readme/eguide\_readme.html) located in the Novell eGuide 2.1.1 online documentation (http://www.novell.com/documentation/beta/eguide211/index.html).

### exteNd Application Server

For complete information on using the exteNd<sup>TM</sup> Application Server, see the online help included with the software or see the exteNd Application Server 5.0 online documentation (http://www.novell.com/documentation/lg/extendas50).

#### Don't Use SilverCmd through Apache Port

Using SilverCmd through the Apache WSI is not reliable and might cause a server fault. All SilverCmd and SMC usage should go directly to the application server's port (the default is 83).

#### Limitation on Upgrades from NetWare 6.0

Upgrading from NetWare<sup>®</sup> 6.0 is not recommended; the JMS feature (jBroker MQ) won't work in this scenario.

#### Limitation on Upgrades from NetWare 5.1

Upgrading from NetWare 5.1 won't succeed because of problems installing MySQL (which is required by the application server). In this scenario, MySQL is installed to the traditional file system volume sys:, but it works only on an NSS volume. As a result, both MySQL and the application server fail.

#### **Running with Multibyte Code Pages**

The MySQL JDBC driver included with NetWare 6.5 (Connector/J 3.0.6) does not work on multibyte code pages (for example, Japanese). This affects the application server, which uses MySQL for its SilverMaster database.

If you have a multibyte code page on your server, you need to download a newer driver (Connector/J 3.0.7):

- 1 Access the Novell Public Beta Web site (http://beta.novell.com/public.jsp).
- **2** Type your contact name and e-mail address, select BETA NetWare 6.5, then click Go.
- **3** Select View Download/Updates, then click Go.
- **4** Locate the mysqldriver.zip file, then click Download.
- **5** Unzip the download.

The zip file contains the new JAR file: mysql-connector-java-3.0.7-stable-bin.jar.

- **6** Before replacing the old JAR file with the new one, type java -exit.
- **7** Replace your sys:\java\lib\ext\mysql-connector-java-3.0.6-stable-bin.jar file with the new mysql-connector-java-3.0.7-stable-bin.jar file.
- **8** Restart java.
- **9** Create the SilverMaster database by running

sys:\extend\appserver\bin\silverinit appserver\_password admin\_password mysqlroot password

where the default passwords are appserver, admin, and [no password].

**10** Run silverserver to start the application server.

#### TCP/IP Configuration Requirements for jBroker on Windows (Affects Pet Store)

If you encounter a JMS initialization problem when running the setup for the Pet Store sample application, you might need to adjust your TCP/IP configuration. The Pet Store setup uses jBroker tools, which require your Windows machine to append the server's DNS domain to the server name (even if you're using the server's IP address). To meet this requirement, change the Windows machine's network properties for the TCP/IP protocol to specify the appropriate domain in your DNS settings.

# 10 exteNd Workbench

For complete information on using exteNd™ Workbench™, see the online help available with the software or see the exteNd Workbench 4.1.1 online documentation (http://www.novell.com/ documentation/lg/workbench411/index.html).

# iManager 2.0

For Novell® iManager 2.0 information, refer to the Readme (http://www.novell.com/documentation/beta/imanager20/readme/imanager\_readme.html) included in the Novell iManager 2.0 online documentation (http://www.novell.com/documentation/beta/imanager20/index.html).

# 12 IP Address Management

#### **Command Length**

Entering a command over 200 characters long at the server console will result in an abend.

#### **Begin Refresh**

A continuous series of clicks of the Begin Refresh button occasionally does not work and results in the Ipmcfg.nlm: Internal HTTP Server error: Invalid handle error.

#### Uninitializing httpstk.nlm

When httpstk.nlm is unloaded at the server console, ipmcfg.nlm is not uninitialized.

#### **Debugging Messages**

Some unwanted debugging messages might on the system console screen.

#### Manual Update of sys:etc\hosts File

If you change an IP address from the server's autoexec.ncf file, you will need to manually update the sys:etc\hosts file. Currently this file is updated if the following procedure is performed (this can be done using NetWare<sup>®</sup> Remote Manager (NRM) or INETCFG, the server-based utility):

#### **Using NRM**

**1** Log in to NRM and then click Configure Internetworking > Start TCP/IP Configuration > TCP/IP to interface Bindings >  $an_{existing\_binding}$ .

The Binding TCP/IP to *Board\_name* Interface with IP Address *IP\_Address* window displays.

- **2** In Local IP Address, type the IP address that you want to change to, then click Save.
- **3** Click IP Address Management in the left pane.

The IP Address Management page displays.

- **4** Ensure that all the applications are in Valid status.
- **5** Click Restart Server.

**NOTE:** This button appears on the IP Address Management page only after a change is made.

#### **Using INETCFG**

- **1** Change the IP address.
- **2** Enter **reinitialize system** at the server console and reboot the server.

If the etc\hosts file is out of sync with the current IP address, the file will not be updated automatically when the IP address changes, and you will have to update the file manually.

#### Manual Update of sys:etc\hostname File

Any change in the IP address of the server requires a manual update of the sys:etc\hostname file.

# 13 iPrint

#### Secure Printing on a Terminal Server Not Supported

Printing from a terminal server using secure printing (SSL) is not supported.

#### **User Printers Cannot Print a Test Page**

Users who have installed user printers cannot print a test page.

# 14 MySQL for NetWare

#### Username and Password When Using phpMyAdmin

When you access phpMyAdmin from the Web Manager home page (on port 2200), you are prompted for a username and password. The username and password being requested are your MySQL\* username and password. By default, the username is *root* and there is no password.

#### Legal Issues

For important legal issues related to your use of MySQL 4.0, refer to the sys:\mysql\license.doc file after installation.

#### Using MySQL 4.0.12 with NetWare 6.5 Public Beta

Because NetWare<sup>®</sup> 6.5 has a newer LibC, do not use MySQL 4.0.12 with this Beta.

#### **Using a Nondefault Data Directory**

If you install MySQL and configure it to use a nondefault data directory that is more than one-level deep, the default database will not be created.

To resolve this issue, create the data directory as specified during the installation and in sys:\etc\my.cnf and run mysql\_install\_db at the NetWare system console.

#### Novell exteNd and Non-default Data Directories

If you install MySQL and Novell $^{\mathbb{R}}$  eXtend $^{\text{TM}}$  with a nondefault data directory, MySQL will not start.

To resolve this issue, remove the following three lines from the sys:\etc\my.cnf file:

```
innodb_data_home_dir=SYS:\mysql\data\
innodb_log_group_home_dir=SYS:\mysql\data\
innodb_log_arch_dir=SYS:\mysql\data\
```

#### **Accessing the Official MySQL Documentation**

To access the official MySQL documentation, visit http://www.mysql.com/doc (http://www.mysql.com/doc).

## 15 NetWare FTP Server

### **Data Transfer Issues**

In this Beta, operations such as get, put, ls, and dir from multiple FTP sessions for more than 10,000 files in a directory might fail. This will be resolved in the FCS release.

### **Security Extensions**

Unloading FTP Server might take some time, after an SSL error occurs on a secure FTP client while establishing an explicit secure connection with FTP Server.

### **Using iManager for Configuration**

- When you administer NetWare<sup>®</sup> FTP server using iManager, the configuration information is read from and updated only to the sys:\etc\ftpserv.cfg file, which is the default configuration file for NetWare FTP Server. Therefore, make sure that sys:\etc\ftpserv.cfg is set as the configuration file.
- When you set intruder detection parameters in the Security tab, if you set a value with 0 as
  one of the digits, the UI disables intruder detection (intruder detection parameters are greyed).
  This will be resolved in the FCS release.

### **Localization Issues**

- The FTP administration page is not available when the browser is set to some languages.
- Saving parameter values containing Japanese characters is not supported.
- When using FTP Server on a Japanese language machine, users might not be placed in their home directories. You can resolve this by including forward slashes (/) as path separators for home directories.
- If you create a file or directory in a DOS namespace on a server with double-byte characters, the file or directory is created on that server with the name specified. However, the message to the FTP client might contain a different file or directory name. This happens in particular with the 0x8374 character in Shift\_JIS, 30D5 in Unicode\*, which is converted to 0x8354 in Shift\_JIS, 30B5 in Unicode.

### 16 NetWare iSCSI

### **Known Issues**

- For this beta, AUTH\_NONE is the only authorization method supported. This means that there is no authentication mechanism available between initiators and targets.
- After executing the List Devices command at the server console, there might be a delay before the device list is displayed.
- Occasional slow performance or dropped iSCSI connection problems might occur with certain router, switch, and hub configurations.

These network configurations might require that SACK (Selective ACK) be turned off for the TCP/IP stack running on the initiator. You can do this at the NetWare server console by entering:

set tcp sack option=off

# NetWare Migration Wizard 6.5

For additional issues related to NetWare<sup>®</sup> Migration Wizard, see the Readme posted on the NetWare Migration Wizard documentation Web site (http://www.novell.com/documentation/beta/ migwiz65/readme.txt).

### Post-Install of Products after a Migration to NetWare 6.5

After completing the four steps of the migration using the NetWare Migration Wizard, ensure a post-install of Novell's Web Products completes correctly:

- **1** Delete the following files:
  - sys:system\rootcert.der
  - sys:\adminsrv\.keystore
  - sys:adminsrv\adminserv.conf
  - sys:adminsrv\webapps\welcome\web-inf\classes\startup.properties
  - sys:adminsrv\webapps\apacheadmin\web-inf\classes\startup.properties
- 2 Proceed with a post-install of products, making sure to install Certificate Server, Apache Admin Server, and Tomcat.
- **3** (Conditional) If using the Deployment Manager to do a remote post-install, copy the sys:sys.mig\public\rootcert.der or sys:sys.mig\system\rootcert.der file to sys:system before post-installing any products.

The remote post-install currently does not re-create the rootcert.der file on the server. Rootcert.der is needed for some of the products to install and configure properly.

### Performing Multiple NetWare 3-to-NetWare 6.5 Migrations

After successfully migrating a NetWare 3 server to a NetWare 6.5 destination server, if you attempt to migrate another NetWare 3 server to the same NetWare 6.5 destination server, or if you migrate the same NetWare 3 server to the same NetWare 6.5 destination server again, you will receive two error messages:

- map3xids.nlm did not load properly
- map3xids.nlm still running on the destination server

These errors occur because map3xids.nlm needs to unload on the destination server for the second migration to be successful. However, before map3xids.nlm can unload, tsafs.nlm must be unloaded on the destination server. Because the Migration Wizard is unable to unload tsafs.nlm automatically, map3xids.nlm never unloads.

To avoid these errors, enter the following at the destination server console after successfully completing the first NetWare 3 to NetWare 6.5 migration:

unload tsafs.nlm

### unload map3xids.nlm load tsafs.nlm

You will now be able to perform the second migration. If you intend to perform a third or fourth NetWare 3 migration to the same NetWare 6.5 destination server, enter these commands prior to each migration.

## 18 NetWare Remote Manager

### **Suspect Server Health**

Because of the Beta license, the status (traffic light) for Server Health will be yellow (Suspect). Removing Licensing Information from the items that the server tracks for health status can remedy this situation.

To change the health status:

- 1 Click Health Monitor.
- **2** In the Include column, uncheck the Licensing Information check box.
- 3 Click Apply.

### **HTTPSTK Port Configuration**

In this Public Beta, if you want to change the port configuration for the httpstk.nlm file, use the port configuration feature on the IP Address Management page. You can access this page by clicking the IP Address Management link in the Navigation frame.

### **Known Limitations in Multi-Server Volume Inventory**

In this Public Beta, there is a known limitation in the Use Group Operations: Under NRM Server Reports, the Multi-Server Storage Inventory (the Compare Server Storage link) does not display the correct inventory statistics for the servers beyond the first one in the group. This will be fixed in the final release of NetWare 6.5.

### **NetWare Web Search Server**

### Installing Web Search over a Previously Installed Version

If you install Web Search over a previously installed version that exists on any other volume besides the default sys: volume, the current NetWare<sup>®</sup> 6.5 installation of Web Search might not detect it. If not, it will install a second copy into the sys:\NSearch default directory.

### Web Search Synchronization

When setting up a Web Search Synchronization cluster, set the Require Admin Authorization When Receiving Cluster Data setting to No.

Also, enter the individual Cluster Server URLs using the HTTP protocol, not HTTPS.

### **Rights-Based Searches**

After you log in from the search form to perform a rights-based search, the navigation links on the results page (Prev, Next, Sort by, Print, Result List Format, etc.) do not work. This is because they are using the nonsecure HTTP port (80) instead of the secure HTTPS port (443).

To resolve this issue, go to the Security Settings page of your virtual search server and set Require HTTPS to No.

# 20 Novell Advanced Audit Service (NAAS)

Novell® Advanced Audit Service is not included with NetWare® 6.5 Public Beta. New auditing capabilities will be available with the FCS release.

### 21

### **Novell Certificate Server**

### **Browser Support**

You must use Internet Explorer 5 or later or Netscape Navigator 4 or later to use the certificates generated by Novell<sup>®</sup> Certificate Server<sup>™</sup> for SSL or LDAP connections. Older browsers are not supported.

### Removing a Server from eDirectory

When removing a server from Novell eDirectory<sup>™</sup> and then reinstalling it into the same context with the same name, a successful reinstallation occurs only if the SAS Service object representing the removed server is also deleted, if it existed.

For example, for a server named MYSERVER, a SAS object named SAS Service–MYSERVER could exist in the same container as the server. This SAS object must be manually deleted (using ConsoleOne<sup>®</sup>) after the server is removed from the tree, but before the server is reinstalled into the tree.

**IMPORTANT:** If the server is the Organizational CA or the SD Key server, you must complete some additional steps. These steps are documented in TID 10056795 (entitled Certificate Server Issues: Removing a Server from a Tree). You can search for this TID in the Novell Knowledgebase (http://support.novell.com).

### **Extractable Key Support**

When creating the Organizational CA object or Server Certificate objects (also known as KMOs), extractable keys are supported only if the server you selected for the key pair generation is running eDirectory 8.6 or later on NetWare and Windows NT platforms, or if it is running eDirectory 8.7 or later on UNIX platforms. If you are attempting to make the keys extractable on an unsupported platform, you will receive a -1222 error.

### Importing CRL Data onto CRL Object

Importing CRL data onto a CRL object is not supported through Novell iManager. You must use ConsoleOne for this feature.

### Certificate Export Does Not Work through iManager 2.0 for This Release

In this public Beta, it is not possible to export certificates through iManager 2.0. This will be fixed in future releases. Currently, certificates can be exported using ConsoleOne or iManager 1.5.x. If you are trying to get the trusted root certificate for use in client code, you can map a drive to sys:\system and use rootcert.der.

### **22** Novell Client for Windows

See the Novell<sup>®</sup> Client™ Readme (http://www.novell.com/documentation/beta/noclienu/index.html) for issues related to the Novell Client for Windows 95/98 and Novell Client for Windows NT/2000/XP.

## 23 Novell Cluster Services

### Cluster Pre-upgrade Not Required in Certain Scenarios

The Cluster Pre-upgrade option in the Deployment Manager is not required if you are upgrading from NetWare 6 to NetWare 6.5. It is only required if upgrading cluster servers from NetWare 5.1 to NetWare 6.5.

### Perform the Cluster Pre-upgrade from an Window NT/2000/XP Workstation

To prepare your cluster for an upgrade, you must run the Deployment Manager option from a Windows NT/2000/XP workstation rather than from a Windows 9x workstation.

Also ensure that your cluster-enabled volumes are in the Running state. Use the Cluster View in ConsoleOne<sup>®</sup> to check the state of each corresponding cluster volume resource.

### Do Not Create Traditional Volumes during a Cluster Upgrade

Do not create new traditional volumes on NetWare 5.1 servers when upgrading a cluster from NetWare 5.1 to NetWare 6.5.

After one NetWare 5.1 server in the cluster is upgraded to NetWare 6.5, upgraded NSS volumes on shared storage might appear as free space in a traditional partition. Creating a volume on the free space will corrupt the NSS volume.

NSS volume corruption occurs if all of the following conditions exist on your system:

- The Prepare a Novell Cluster for Upgrade option in the Deployment Manager was run and completed.
- At least one of the NetWare 5.1 servers in the cluster was upgraded to NetWare 6.5.
- One of the NetWare 5.1 servers not yet upgraded was rebooted and an attempt was made on that server to create a traditional partition using NWCONFIG.

### **Mirrored Partition Upgrades Not Supported**

Upgrading mirrored partitions in a cluster is not supported for this Beta release. Upgrading mirrored partitions in a cluster from NetWare 6 to NetWare 6.5 will be supported for the NetWare 6.5 final release.

### Unable to Authenticate to a New Node during Installation

When you are installing a new node into a cluster, you might not be able to authenticate to the new node. If this happens, map a drive from the workstation running Novell Client™ software to each node in the cluster and then repeat the steps to install the node into the cluster.

### **Directory Tree Not Visible during Installation**

When running the Cluster Services installation, you occasionally might be unable to see the Novell<sup>®</sup> eDirectory<sup>™</sup> tree you want to install into from the installation browser. If this happens, type the name of the tree in the browser path: *treename/cluster.context*.

### Cluster Node Fails to Auto-Start after Installation

If Cluster Services (clstrlib.nlm) does not automatically start on a node immediately after installation, start it manually by entering the **ldncs** command at the server console.

### **Upgrade Does Not Upgrade Licenses**

If you upgrade your cluster, you must manually apply new licenses for any additional nodes in your cluster beyond the first two nodes.

### Some Cluster Resource Configuration Documentation Not Updated

Some of the documentation for configuring cluster resources has not yet been updated for this Beta release. It will be updated for the NetWare 6.5 final release.

### Move LDNCS Command in Autoexec.ncf File

During the Novell Cluster Services installation an LDNCS command is automatically added to the end of the AUTOEXEC.NCF file of each cluster server. This command must be moved above the ADMSRVUP command in order to prevent the APACHE2.NLM module from causing a server abend.

Prevent the AUTOEXEC.NCF file from running by starting each cluster server with the -NA command switch (server -na). Then edit the AUTOEXEC.NCF file of each server in the cluster and move the LDNCS command above the ADMSRVUP command.

This issue will be resolved for the final NetWare 6.5 release.

# 24 Novell eDirectory 8.7.1 for NetWare

### Exiting DSDiag after Upgrading to NetWare 6.5 Public Beta

Exiting from DSDiag.nlm after upgrading to this Public Beta version of NetWare 6.5 causes multiple abends, system halts, and server restarts. This issue will be fixed in the shipping version of NetWare 6.5.

For additional Novell<sup>®</sup> eDirectory<sup>™</sup> 8.7.1 for NetWare information, refer to the Readme (http://www.novell.com/documentation/beta/edir871/readme/nwreadme.txt) located in the eDirectory 8.7.1 online documentation (http://www.novell.com/documentation/beta/edir871/index.html).

## 25 Novell iFolder 2.1

For issues related to using Novell® iFolder™ 2.1 software, see the *Novell iFolder 2.1 Readme* (http://www.novell.com/documentation/lg/ifolder21/index.html).

## 26 Novell International Cryptographic Infrastructure (NICI)

### NetWare<sup>®</sup> 6.5 Public Beta

The version of NICI shipping with this release contains components, such as xengexp or xengusc, that might abend under low memory conditions when running on Intel\* P4 or later processors. There is no workaround at this time. To avoid this condition, you should ensure that the NetWare server does not run out of memory.

### 27 Novell IPv6

### Apache2 for IPv6

To use Apache2 for IPv6, copy the winsock NLM™ files from sys:\research\ipv6\winsock to c:\nwserver. Also copy the folders and NLM files from sys:\research\ipv6\apache2 to sys:\apache2.

### **Deleting Boards**

If there are multiple boards of the same type, removing one board might result in unbinding IPv6 addresses from all of the boards. This is because the driver unloads and reloads when a board is deleted.

### **Range Checking**

Range checking for the variables in ip6.cfg and rtadvd.cfg is not yet implemented.

### 28 Novell JVM for NetWare

### Changes to the Taskbar Menu

Changes you make to the Novell® JVM\* for NetWare® GUI do not immediately appear on the taskbar menu. You must close and restart the GUI for the changes to occur. To close the GUI, use the Close GUI menu command. To restart the GUI, use the startx console command.

## 29 Novell Licensing Services

### **Location of Beta Licenses**

Licenses for NetWare<sup>®</sup> 6.5 Public Beta are included in the \licenses directory on the *NetWare 6.5 CD 1 (Operating System)* and the *NetWare 6.5 CD 2 (Products)*. All licenses, except for Demo licenses, expire on September 30, 2003. Demo licenses expire 90 days after installation.

The licenses included with this beta are listed below:

| License  | Description                                                                           |
|----------|---------------------------------------------------------------------------------------|
| Demo     | A 5-user license that includes a NICI foundation key and a server license.            |
| MLA      | Unlimited user license.                                                               |
| NWCS     | Novell <sup>®</sup> Cluster Services™ licenses.                                       |
| SR_XXUSR | Hard-stop user licenses, where XX represents the number of licenses.                  |
| SRV_ONLY | Server license, which can be installed multiple times in the same tree and container. |

### **Installing Server Licenses**

The server license certificate can be installed in multiple containers of a Novell eDirectory<sup>™</sup> tree, but the license certificate can be installed only once in the same container.

The license will support servers installed in that same container or below it.

### **Suspect Server Health**

Because of the Beta license, the status (traffic light) for Server Health will be yellow (Suspect). Removing Licensing Information from the items that the server tracks for health status can remedy this situation.

To change the health status:

- 1 Click Health Monitor.
- **2** In the Include column, uncheck the Licensing Information check box.
- **3** Click Apply.

# 30 Novell Modular Authentication Service (NMAS)

### NMAS Messages on NetWare 6 Servers

Netware<sup>®</sup> 6.5 introduces new NMAS™ login methods. After a Netware 6.5 server is added to a Netware 6 tree, Netware 6 servers with a replica will display the following message on the console:

NMAS-2.54-11 NMAS.NLM could not load method new\_method\_name

This message appears because NMAS on NetWare 6 will try to load the unrecognized new methods introduced by Netware 6.5.

You can ignore the message.

### **NICI Client**

You must have the NICI Client installed on each client that will run ConsoleOne® and NMAS software

### Simple Password and Force Password Change

The Simple Password method is used for various authentication services in NetWare 6.5. This includes the authentication support for CIFS and AFP.

A problem might arise if you set or change a user's simple password from the ConsoleOne administrative snap-ins using Force Password Change. If you experience problems setting an initial password, you might need to check the Force Password Change check box. If the user already has a password set, Force Password Change might not work unless you remove the current password and specify a new one.

### **Explicit Rights and Graded Authentication**

You must give explicit rights to users with graded authentication. Inherited rights do not work. For example, an administrator's Supervisor right is defined at the [Root] container. Rights for the administrator are not defined in the Volume object. So if the administrator changes the volume's security label from Logged In to any other security label, the administrator cannot get the appropriate rights. The administrator must assign explicit rights to the volume, directories, or files in the volume.

### **Universal Smart Card Login Method**

The Universal Smart Card login method does not work in this release. It should not be installed.

### Simple Password

The Simple password should not be set for a user from ConsoleOne if that same user will be selfenrolling with the Enhanced Password Method.

### R/W Replica Required

For products to use NMAS login methods properly, at least one NetWare 6.5 server in the eDirectory partition needs to hold a R/W replica.

### 31

### **Novell Native File Access Protocols**

The Novell® Native File Access Protocols issues are divided into the following sections:

- "General Issues" on page 69
- "Macintosh/AFP Issues" on page 70
- "Windows/CIFS Issues" on page 71
- "UNIX/NFS Issues" on page 72

### **General Issues**

### CIFS, AFP, and NFS Protocols Installed by Default

The CIFS, AFP, and NFS protocols are now installed by default when you install your NetWare<sup>®</sup> 6.5 server. The only exception to this is if you select the DNS/DHCP installation pattern, in which case CIFS, AFP, and NFS are not installed.

### **Uninstalling the Software**

Uninstall is currently not supported from ConsoleOne<sup>®</sup> or NWCONFIG for AFP, CIFS, and NFS.

To disable CIFS, AFP, and NFS, complete the following steps on each server running Novell® Native File Access Protocol software:

- **1** Run afpstop, cifsstop, and nfsstop at the server console.
- **2** Remove the AFPSTRT, NFSSTART, and CIFSSTRT lines from the autoexec.ncf file.

### **Intermittent Java Fatal Error**

When the installation progress bar shows 100% copy and processing settings, the following error might occur:

A fatal error has occurred. This program will terminate. You may check sys:\ni\data\ni.log for more details after you dismiss the dialog com/novell/admin/ns/nds/jndi/ndsnamespaceImpl.

If this error occurs, terminate the installation and try again.

### Nmas.dll Could Not Initialize Cryptographic Services (-1461)

If any of the following errors appear when launching ConsoleOne, you need to install NICI Client 2.6 or later on the administrator workstation:

NMAS.DLL could not initialize cryptographic services or cryptographic services are not available. (-1461)

NMAS.DLL is unloading b/c of errors during initialization.

The library NMASWrap could not be located.

### Macintosh/AFP Issues

### AppleTalk Not Supported as a Transport Protocol

Older Macintosh\* applications that have unique dependencies upon AppleTalk\* as a transport protocol must be updated to a version that is known to work over TCP/IP. The AppleTalk stack protocols (TLAP, ELAP, LLAP, DDP, RTMP, AEP, ATP, NBP, ADSP, ZIP, ASP, and PAP) are not supported over TCP/IP by Apple\*.

Therefore, Novell does not support those legacy protocols. Both Novell and Apple have embraced TCP/IP as the Internet standard transport protocol.

**IMPORTANT:** Older NetWare for Macintosh and Prosoft versions of afp.nlm and appletlk.nlm are not supported. Do not attempt to mix old Macintosh  $NLM^{TM}$  programs with the new afptcp.nlm.

### Mac OS 8.x Will Not Mount Volumes Checked to Mount at Startup

Mac OS 8.x will not mount volumes checked to mount at startup. To resolve this, add the server volume's alias to the StartUp Items folder inside the System Folder on the Macintosh's local startup disk.

### 0x01 Filenames and NSS Volumes

Certain extensions and control panels (such as MacAdministrator) use filenames beginning with 0x01 to ensure that they load first. These filenames will not work correctly on an NSS volume.

### Unloading AFPTCP.NLM and WSPDSI.NLM Programs

The Winsock component used by the Macintosh Native File Access NLM does not always clean up all open sockets. If you unload AFPTCP.NLM and then explicitly unload WSPDSI.NLM, you might get the following warning in flashing red text:

```
WARNING!!!

1 active Winsock 2 DSI socket session(s)

Unloading WSPDSI.NLM with active session(s) will abend the server.

Unload all Winsock 2 apps with active SSL socket session(s).

Unload module anyway?

Do not unload the module or the server will abend.
```

The warning is correct. WSPDSI assumes there are still active AFP sessions and it will abend the server if you unload it. The last line of the warning should read "Unload AFPTCP.NLM" but, because AFPTCP is already unloaded, unloading AFPTCP will have no effect.

There is no need to unload WSPDSI manually. AFPTCP.NLM loads it automatically on startup and AFPSTOP.NCF does not unload it. It remains loaded. Under normal use, you should not see this warning.

### Traditional Volume Access Not Supported

Native File Access for Macintosh is supported only on NSS volumes. Traditional volumes will not be available to Macintosh users.

### Do Not Use File or Folder Names Longer Than 98 Characters

Any folder that contains a file or folder name that is longer than 98 characters will cause the enumeration of that folder to fail, and the contents of that folder will not be displayed.

### Problems with Extended ASCII Characters in File and Folder Names

Extended ASCII characters used in file and folder names created from Mac OS 9 machines might not work as expected. The extended characters in the name might be changed. On Mac OS X, the names work as expected.

### Windows/CIFS Issues

### Workstations Might Not Be Able to Access a Windows 2000 Primary Domain Controller

If the Primary Domain Controller (PDC) is a Windows 2000 server, Windows workstations might not be able to access the CIFS server. To fix this:

- 1 In ConsoleOne, go to the CIFS Config property page for the Server object and ensure that the Authentication Mode is set to Domain and that the Domain name is set correctly.
- **2** Enter the Name and IP Address for the Primary Domain Controller
- **3** Enter CIFSSTOP and then CIFSSTRT at the server console.

### PDC and CIFS on Different Subnets

If the PDC and CIFS servers are on different subnets, you must specify an IP address for the PDC on the CIFS Config property page for the Server object.

### **Password Changes**

Trying to change a password from a Windows 9.x or NT4 client workstation might fail if the default network username and password in the client's cache are not a valid combination on the CIFS server where the password change was attempted.

To avoid this problem, validate the username and password combination in the client's cache on the CIFS server before attempting the password change. You can validate by attempting to access the file system on the CIFS server by browsing to Network Neighborhood.

### **Configuration File Options Not Supported**

In ConsoleOne, two configuration settings for Unicode and Oplocks are displayed and in previous releases were able to be changed. In this Public Beta release, these options are still displayed, but they are enabled by default and cannot be disabled. Checking or unchecking the check boxes has no effect.

Support for Unicode and Oplocks is now fully integrated into cifs.nlm and is always on. If the client sends path strings in Unicode, those strings are used directly by the NSS file system with no translation to or from ASCII. If the client requests Oplocks, the request will always be honored. If you want to turn off Oplocks, you must do it at the client.

### CIFS Server Not Visible in Network Neighborhood

You might occasionally find that your CIFS server is not visible using Network Neighborhood. This can happen if you have a domain that contains only Windows 95/98 and no NT/2000/XP servers or clients. To correct this problem, enter the server name or IP address in Find Computer.

### **Traditional Volume Access Not Supported**

Native File Access for Windows is only supported on NSS volumes. Traditional volumes will not be available to Windows users.

### **UNIX/NFS** Issues

### **NFS Server**

- Export of traditional volumes is not supported.
- If the NetWare server code page is 932, then the file creation from Japanese EUC NFS clients fails for certain characters.
- When you modify the export options of an exported path, unmount all client mounts for that path and remount them.

When you remove the path from the export list, unmount all client mounts for that path.

- The rm -rf command fails over NFS version 3 over TCP.
- Hardlinks are not supported in this release.
- Exported paths cannot contain spaces. However, filenames and directories containing spaces can be created and used under the exported path.
- In NFS clients of IBM AIX 4.3 and earlier, there might be issues in simultaneous acquiring and releasing of locks over the same region of a file from two different processes.

To avoid the issues, use AIX 5.0 or later NFS clients.

### Using NPS Gadgets for Administering NFS Server

- The appearance of NPS Gadgets varies in Internet Explorer 6 and Netscape Navigator 7.0.
   A disabled path can be edited from the Netscape browser.
- The OK, Cancel, Add, and Remove buttons do not function in Edit Path Properties for a path with 40 or more trustees.

### **Localization of NPS Gadgets**

- The NFS Server Administration page is not available when the browser is set to some languages.
- Operations such as modifying umask value, exporting a new path, or modifying existing path properties cannot be done in certain languages.
- Exporting a path containing Japanese characters from UI is not supported.
- The NFS Server UI does not function correctly when NetWare 6.5 is installed in Portuguese.

### **Error 9600**

NDSILIB might not autoload in certain instances. If this happens, it will return Error 9600. To fix this problem, run NFSSTOP at the server console and then execute the operation again.

### **Makenis Issues**

• When running makenis on a server with no DS replica and when the Master replica is down, a series of messages similar to the following are displayed erroneously:

Nullpointer passed to routine Kmutex

- Do not use makenis to delete users and groups. Use ConsoleOne instead.
- Making a NetWare 6.5 server an NIS slave server might abend the server.

This will be resolved in the FCS release

# **Pkernel Messages**

If the pkernel screen displays messages similar to the following after executing yppush, ignore them. They do not affect functionality.

Out of memory, cannot create UDP Client handle.

# Removing Users or Groups from the NetWare NIS Slave Server

When the NetWare server is made a slave NIS server and users and groups are deleted from the master NIS Server, do the following to remove the users and groups from NetWare NIS slave server:

- **1** From the ConsoleOne main menu, right-click the User or Group object.
- **2** Click Properties > Other.
- **3** Under Attributes, select nisUserGroupDomain and then select the specific domain.
- 4 Click Delete.

# 32 Novell NetDrive

# **WebDAV Support**

NetDrive supports secure HTTP (HTTPS) for WebDAV only on Windows NT 4/2000 and Windows XP workstations.

# Using the NetDrive Client behind a Firewall Regulated by BorderManager

If your NetDrive client is behind a firewall regulated by a BorderManager® server that is configured for FTP proxy and authentication, NetDrive cannot map a network drive via FTP to any servers that reside outside the firewall. To solve this problem, disable the FTP proxy authentication on the BorderManager server.

# 33 Novell NetStorage

# NetWare 6.5 56-Bit International Versions Must Use iFolder 1.03

Novell<sup>®</sup> iFolder<sup>®</sup> 2.1 does not support 56-bit encryption. If you are using 56-bit encryption in an international version of NetWare<sup>®</sup> 6.5, you must use iFolder 1.03 to enable users to access their iFolder files using NetStorage.

# Logging In as a Different User

If you are using Windows 98 and Internet Explorer, and after logging in to NetStorage you intend to log in again as a different user, you must first delete Internet Explorer cookies and log out from Windows 98 or you will not be able to log in again. This is necessary because Windows 98 retains user information and NetStorage cookies are created that are user specific.

When using Windows 2000 and Microsoft Web Folders, you must enable the Launch Folder Windows in a Separate Process option:

- 1 Double-click My Computer, then click Tools > Folder Options > View.
- **2** Check the Launch Folder Windows in a Separate Process check box.

# Internet Explorer Unable to Open Some Web Folders

If you use Microsoft Web Folders with NetStorage to create a new folder, you might not be able to open that folder using Internet Explorer.

# NetStorage Help Not Accessible When Using NetWare WebAccess

NetStorage online help is not accessible when both of the following conditions exist:

- You access NetStorage using NetWare WebAccess
- NetStorage and NetWare WebAccess are installed on different servers

# **Character Set Issues with Netscape**

If you use the Netscape browser to open NetStorage, square boxes will be displayed in place of some characters. To resolve this, click View > Character Set > Unicode (UTF-8), and then click View > Character Set > Set Default Character Set.

# 34 Novell Nsure UDDI Server

# **Pre-Installation**

Before you install Nsure™ UDDI Server, make sure Novell® eDirectory™ is set up correctly.

Ensure the ldapTLSRequired option has been disabled:

- **1** In iManager, click the LDAP Management role, then click the LDAP overview task.
- **2** Select the View LDAP Groups page, then click the group object and disable the Require TLS for Simple Binds with Password option.
- **3** Select the View LDAP Server page, click the server object, then click Refresh.

# Installation

Enter the following command at the server console:

path to uddiInstall.ncf\uddiinstall.ncf path to UDDIInstall.jar\uddiInstall.ncf

# Post-Installation

# **Optional**:

To allow publishing in an SSL setup, set EnforceSSLForPublish=yes in the *configdir*\conf\uddi.conf file, where *configdir* is the directory selected during installation.

To allow inquiries in an SSL setup, use the Allow Authenticated Inquiry over a Non-SSL Channel option (change it to False) and configure your Publish and Inquiry URLs accordingly. For more information on configuring this option, see Using the UDDI Administration Interface in the UDDI Administration Guide.

# **Configuration Verification:**

Test the UDDI server by typing the following in a Web browser:

# http://hostname:portnumber/novelluddi/servlet/rpcrouter

where *hostname* is the hostname or IP address of the server and *portnumber* is its port number.

The following message will be displayed in your browser window if the UDDI service is running:

UDDI Server Status Server Initialized Successfully.

This completes the UDDI server setup. Next, you should create the UDDI roles and tasks in iManager in order to start working with the UDDI administration and user access interface tasks.

## **Known Issues**

- Do not use the browser's Back and Forward buttons for navigating through the UDDI administration and user access interface. Instead, use the navigation provided within the application.
- The Publish operations do not work with eDirectory 8.6.22. You will need to upgrade to eDirectory 8.7.
- If the same user authenticates to the UDDI server from multiple workstations, performing a discard\_authtoken (logout) on any one of these workstations will log out all the current connections established by that user; the operation that is in progress will not be affected. We recommended that you do not allow using the same user identity from multiple workstations.
- The UDDI server invalidates requests from the JAXR browser (JWSDP1\_0\_01) because of the inclusion of empty tags for some omitted optional attributes. However, the UDDI requests sent by other clients using the JAXR interfaces are fully supported.
- The UDDI administration and user access interfaces provided through Novell iManager are recommended for a typical usage of 10-20 users accessing the UDDI registry simultaneously. At higher loads, it has been observed that a memory buildup on the iManager server drastically slows down the response to the clients.
- The basic look-and-feel of the utility differs from one browser to another, including the following:
  - Fieldsets (for example, the Inquiry and Publish fieldsets on the Set Rights for UDDI Base Context page in the Access Management)
  - Tabbed options
  - Width of the list boxes (combo boxes)
  - Size of the frames and relative separation
  - Changes in the GUI appearance within a fieldset are not displayed (such as changing the label of a control or enabling/disabling a button). However, the functionality remains in tact.

For instance, this happens when you check the Public check box on the Set Rights for Base Context page in the Admin Access Management. The Object Selector should be disabled. Functionally, this disabling occurs, but it is not visible to the user.

- On Netscape Navigator 7.0, only a single object can be selected using the Object Selector icon.
- On Netscape Navigator 7.0, the online help icon is displayed only if you are using iManager 1.5.1.

# 35 Novell Storage Services

# Previous NetWare 5 NSS Volumes Not Automatically Upgraded

Previous NetWare<sup>®</sup> 5 NSS volumes are not automatically upgraded during the NetWare 6.5 installation process. After you install NetWare 6.5 and reboot the server, you can upgrade preexisting NSS volumes to the current NetWare 6.5 NSS volume layout.

Before you upgrade previous NSS volumes, make sure that Novell<sup>®</sup> eDirectory<sup>™</sup> is running and that the Backlink process is complete. (For instructions, see Upgrading and Copying Volumes in the Novell Storage Services Administration Guide.)

To upgrade previous NSS volumes:

• To upgrade a single NSS volume, at the server console, enter

# nss /zlssvolumeupgrade=volume

• To upgrade all NSS volumes, at the server console, enter

nss /zlssvolumeupgrade=all

After you upgrade the volumes, you can either use the Mount All command or mount the volumes individually.

# Must Add Trustee Rights to sys:login When Upgrading Volume sys:

You can use the volume conversion utility called Volume Copy Upgrade (VCU) to upgrade a traditional volume sys: to the NSS volume sys:. However, the implied trustee rights do not transfer with this method. After you upgrade volume sys:, you must manually add a public trustee with Read and File Scan rights to the sys:login directory.

# Do Not Create Traditional Volumes during a Cluster Upgrade

Do not create new traditional volumes on NetWare 5.1 servers when upgrading a cluster from NetWare 5.1 to NetWare 6.5.

After one NetWare 5.1 server in the cluster is upgraded to NetWare 6.5, upgraded NSS volumes on shared storage might appear as free space in a traditional partition. Creating a volume on the free space will corrupt the NSS volume.

NSS volume corruption occurs if all of the following conditions exist on your system:

- The Prepare a Novell Cluster for Upgrade option in the Deployment Manager was run and completed.
- At least one of the NetWare 5.1 servers in the cluster was upgraded to NetWare 6.5.
- One of the NetWare 5.1 servers not yet upgraded was rebooted and an attempt was made on that server to create a traditional partition using the nwconfig command.

# Junction Levels Limited on Windows Systems for DFS

On Windows XP and 2000, DFS works only one junction level deep.

On Windows 98 and NT 4, the junction levels can be as deep as are supported by the length of a Windows path.

# **Hot Fix Support**

Hot Fix<sup>™</sup> support has been removed from NetWare 6.5 because it is no longer necessary; storage devices typically provide their own hot fix solutions.

# Most NSS Storage Management Functions Moved to iManager and NSSMU

Effective in NetWare 6.5, you can perform most storage management functions only in iManager and NSS Management Utility (NSSMU). Storage management functions are no longer available in ConsoleOne<sup>®</sup>. Storage interfaces in ConsoleOne refer you to the browser-based iManager and the console-based NSSMU for NSS storage objects or to NetWare Remote Manager (NRM) for Novell Traditional File System storage objects.

Exceptions to this change are the interfaces for setting up the DFS Management Context and Junctions and viewing the NSS Volume Location Database (VLDB) servers. These options are still in ConsoleOne.

This change does not affect Novell Cluster Services™ options in ConsoleOne.

# Floppy Disk Error in the Device Management Page in iManager

If a floppy drive exists on the server, the Devices Management interface incorrectly displays it in the Devices list. If you select that floppy device, iManager refreshes the page with no device selected and the Details area empty.

In the final release, the iManager interface will screen out floppy devices; they will not appear in the Devices list.

# How to Refresh an iManager Page

To refresh the page you are viewing in iManager, click the link to that page in the left-hand navigator.

If you click the browser's Refresh button or Back button, the browser returns you to the initial iManager page that is retrieved upon login.

# Specifying VLDB Servers for the DFS Management Context

In NetWare 6.5, you can specify up to two VLDB servers in the DFS Management Context and they must be in the same LAN. Because ConsoleOne does not log into the VLDB server automatically, your setup might not take effect.

To avoid this problem, connect to the servers before you designate them as VLDB servers. For example, map drives from the servers to your local workstation or server where you are working. Then, simply select the servers to be your VLDB servers as you create the DFS Management Context.

You can also run ConsoleOne directly on the server that you want to make a VLDB server when you are setting up VLDB servers for your DFS Management Context. To add a second server, run ConsoleOne on that server, open the server's property page, then click Add Replica.

# ConsoleOne File Menu Issue for the DFS Management Context

The File menu on the ConsoleOne main tool bar allows you to create a DFS Management context in a container that is already defined as a DFS Management context. The option should be dimmed for a container that is already configured as a management context.

# Start VLDB Repair from the Server Console after Creating a DFS Management Context

If you are creating a DFS Management Context using ConsoleOne, you must start the VLDB Repair command from the server console immediately after creating the DFS Management Context; do not start it from ConsoleOne. This is particularly important if you have servers and volumes in different containers in the tree because the server you start VLDB Repair on must be a VLDB server.

If started in ConsoleOne, the VLDB Repair logs in to eDirectory as the server that ConsoleOne is running on, and that server might not have sufficient rights to do everything it needs to do. If you attempt to create a new junction on a server in the tree that is not a VLDB server, you might get this error: The junction, junctionname, could not be created because servername\_volume.context does not contain the DFS attribute.

If started from the server console, VLDB Repair prompts for a username and password, then runs as the user as it walks the tree.

The need for this manual start of VLDB Repair will be fixed in a later Support Pack release when VLDB administration is removed from ConsoleOne and supported in iManager.

# Disable Login on a Server before Using Move Volume or Split Volume

The NSS Move Volume and Split Volume commands do not track any changes made to files that might be in use during the Move or Split job. Any such changes are lost.

For example, a file might be changed after the original file is copied to the new volume but before it is deleted from the original volume. Any changes made during that time are lost.

Another example is if the original volume has the attribute set for File-level Snapshot. Because the Move and Split functions make use of the Storage Management Services™ (SMS™) backup and restore utilities, the File-level Snapshot attribute would automatically enable SMS to copy old versions of files from the original volume to the new volume even if they are in use during the transfer. Any the changes made to the files during that time are lost.

To avoid losing changes made to files during a Move or Split job, keep users and applications from using the original volume while the job is running.

For example, issue the Disable Login command from the console to keep users from logging in to the server, then use NetWare Remote Manager (NRM) to issue a Drop Connections command to kill any active connections.

Alternatively, you might issue an advisory to users to request their voluntary cooperation for the duration of the Move or Volume job. Make sure to address any active APIs that interact with the volumes.

# **Pool Multiple Server Activation Prevention**

If enabled, the pool Multiple Server Activation Prevention (MSAP) prevents some accidental activations of a pool on more than one server at a time. It will not catch all multiple activations. You should never purposely attempt to activate a pool on two servers at the same time. MSAP is not meant as a replacement of clustering software that controls shared pools.

In some cases, the MSAP software causes pools to take up to 30 seconds to activate. This delay might occur on the next pool activation after the Server ID or the Cluster ID changes for a given server pool. The Server ID changes if the registry is corrupted. The Cluster ID changes if the Cluster NDS object ID is lost.

If MSAP is enabled, all active ZLSS pools will be read every 14 seconds. If your storage media are not shared between multiple servers such as in a SAN, you can clear the zpool\_feature\_msap bit. You should not clear this bit if your pools are on physically shared storage media.

If a pool can be accessed by older servers not running the Support Pack with the MSAP software, then multiple pool activations can still occur.

MSAP does not protect against partition conflicts for pools. It does not prevent multiple servers from creating a pool in the same partition.

# 36 Novell TCP/IP

# **Fault Tolerance**

- Fault tolerance is supported on ODI™ compliant drivers, such as CE100B, IBMFE, PCNTNW, 3C90XC, and N100.
- Fault tolerance does not work for multicast applications. When the NIC which contains the multicast group address information goes down, the multicast group address information is not transferred to the other members in the group. For example, applications like SLP will not work when the associated NIC goes down.

## Virtual IP

- Virtual IP currently works only in an environment configured for RIP-based routing.
- ◆ Virtual IP will not work with applications that time out before the Routing Expiration Time Out Interval. Therefore, the applications will not get a chance to switch to the next-best hop for the route. For example, NCP™ and GroupWise® applications will time out before the routing expiration takes place and they will need to re-establish their connections.

# **Configuration through INETCFG**

- If the netinfo.cfg file is corrupted and upon loading INETCFG you get a message asking you to reconfigure, delete the tcpip.cfg file.
  - After the network configuration of the server is complete, we recommend that you back up the netinfo.cfg, netinfo.chk, and tcpip.cfg files located in sys:\etc. Then, in case of corruption, you can restore from the backed-up configuration.
- In machines with multiple NICs, when already-in-use IP addresses are selected for binding, an ARP conflict error message for each binding is displayed in the logger screen. The system should automatically trigger unbinding of the IP addresses. If the binding persists, manually delete the bindings and reinitialize the system.

# Supernetting

After a server is configured as a router (forwarding enabled), it cannot be configured with a supernet mask. Therefore, if a server is configured with a supernet mask, forwarding is disabled.

If the mask is changed to a nonsupernet mask and the system is reinitialized, the INETCFG protocol configuration indicates that forwarding is enabled, even though it is not. To re-enable forwarding, you will need to make an explicit configuration change in INETCFG.

To verify the status of forwarding, check the Forwarding tab in TCPCON.

# lpflt.nlm

If more than one board is bound to the same IP address, the filter should be configured for *all* boards; otherwise filtering will take place only for the configured member.

# **NIC Teaming**

Currently, only one user-specified protocol is supported.

# Iptrace.nlm

The iptrace.nlm program will not be able to display the information of traces where destination addresses and intermediate hops do not respond to the source.

# **NetWare Internetworking Remote Manager**

The following functionality is not supported in NetWare<sup>®</sup> Internetworking Remote Manager:

- new boards configuration
- BOOTP
- EGP
- SNMP
- Import or export of configuration files across servers or to the client machine

# Per-Packet Load Balancing

- To maintain communication, the card properties (such as checksum, offloading, and support) should be the same.
- All cards on the same network should be grouped; otherwise, the packet will also reach an ungrouped member.

# **Command Line Utility Limitations**

Routecon is not fully functional in this release.

# **Default Routing Configurations**

- IP packet forwarding is disabled. The NetWare server will work as an end node.
- RIP is disabled. The server will not be able to listen and transmit RIP routes.
- LAN Static Routing is enabled. When NetWare is installed with the default gateway and you load INETCFG for the first time, the gateway information will be transferred to \etc\gateways. Therefore, when LAN Static Routing is enabled by default, the default gateway from \etc\gateways will be activated as the default route.

# **Pragmatic General Multicast (PGM)**

PGM is a reliable multicast transport protocol that works on a multicast-enabled network. Therefore, the network from the PGM sender to all the PGM receivers should be multicast enabled. If there are any routers on the path between the sender and the receivers, multicast forwarding must also be enabled in them.

# **37**

# **Nterprise Branch Office Appliance**

See the Novell<sup>®</sup> Nterprise™ Branch Office™ Readme (http://www.novell.com/documentation/lg/nbo/index.html?page=/documentation/lg/nbo/readme/data/agfitbb.html) for issues related to Nterprise Branch Office.

**IMPORTANT:** Before installing a central office NetWare <sup>®</sup> 6.5 server and installing Nterprise Branch Office on appliance hardware, you should familiarize yourself with Nterprise Branch Office and specific requirements for the central office server. See the Nterprise Branch Office documentation Web site (http://www.novell.com/documentation/lg/nbo/).

# 38 NTPv3 RFC 1305

# **Known Issues**

- The ntp.drift file does not get updated.
- Configuring NTP using Monitor and DSREPAIR -T is not implemented in this Beta.
- XNTPD accepts only lowercase letters in the ntp.cfg file.

# 39 OpenSSH on NetWare

# **Error Reported during Remote Upgrade**

If you perform a remote upgrade, OpenSSH will report an error trying to configure the product. To fix the configuration problems, edit sys:\etc\ssh\sshd\_config and update the default NDS TREE and .NDS.CONTEXT tags with the admin user's tree and context. You also need to add users who you want to have rights to administer OpenSSH to the sshadmn-Administrators group.

A local (from the GUI on the server) post-install of the OpenSSH product will also correct the configuration issues.

# 40 Password Enhancements

# The New Password is Case Sensitive

When using the Novell® 4.9 Client, passwords are case sensitive. The first time a user logs in with the Novell 4.9 Client, the password is validated and then set using the case-sensitive password as provided by the user. If the user logs in first with CIFS or AFP, the CIFS/AFP password (the simple password) will be used to set the new password.

The NetWare 6.5 installation also performs this password migration for the user that is performing the installation or upgrade. In this Public Beta release, when upgrading to NetWare 6.5, the admin password is uppercased before it is set. If the administrator that performed the upgrade attempts to log in using the password in lowercase, the authentication will fail.

# Pervasive.SQL

# **Insufficient Memory Might Cause a CPU Hog Abend**

If Btrieve\* doesn't have enough memory allocated when it's loaded on the NetWare® server, it could result in a cpu hog abend. The abend information will indicate that nwmkde.nlm abended in GetCacheBuffer

The default memory requirement is 2 MB. However, Pervasive\* recommends at least 10 MB (preferably 20 MB).

You can increase the Btrieve memory requirement in the sys:system\bti.cfg file by modifying the CacheSize=2024 parameter.

# Pervasive.SQL 2000 Database Licenses

A permanent two-user license is installed during the NetWare 6.5 installation process. If you are upgrading an existing NetWare server, an unlimited license that will expire 90 days after installation is also installed.

The permanent two-user license is intended for use by the NetWare operating system. If you have additional applications using Pervasive.SQL 2000 or Pervasive.SQL 2000i, including the Btrieve interface, you can use the unlimited user count license for 90 days. If you have applications that need access to the NetWare Pervasive. SQL 2000i database engine, you must purchase an appropriate user count license from Pervasive Software before the 90-day evaluation period ends. Allow adequate time before the end of the evaluation period to receive your user count license.

For more information on Pervasive SQL 2000i and its features, documentation, or information:

Internet: Pervasive Software Web site (http://www.pervasive.com)

Email: Salessupport@pervasive.com

Phone (U.S.): 1-800-287-4383

Phone numbers for all international offices are available from the Contact Us link (http:// www.pervasive.com/company/contact/index.asp) on the Pervasive Software Web site.

# **Known Issues**

In order for Pervasive to update known issue reports between releases, all Known Issues are published in the Pervasive Knowledge Base (http://support.pervasive.com/eSupport/). Search on "Pervasive.SQL 2000 Service Pack 3 known issues".

You can also see a static list of known issues, including links to the associated Knowledge Base articles, at the Fixed Defects and Known Issues Web page (http://www.pervasive.com/support/ updates/psql2kfixed.asp).

# **Technical Support**

For technical support and discussions about Pervasive products, see the DevTalk forum (http://www.pervasive.com/devtalk).

To file a support incident, submit an Electronic Support Incident (http://www.pervasive.com/support/support\_email.asp).

You can also visit the Pervasive Support Center (http://www.pervasive.com/support/supportcenter.asp) for other contact information.

# **Useful Links**

- Comprehensive list and details of Pervasive products (http://www.pervasive.com/offerings)
- Discussions about Pervasive development issues (http://www.pervasive.com/devtalk)
- Technical papers (http://www.pervasive.com/support/TechPapers.asp)
- Online product manuals (http://www.pervasive.com/support/technical/online manuals.asp)
- Support programs (http://www.pervasive.com/support/support\_programs.asp)
- Pervasive Knowledge Base (http://support.pervasive.com/eSupport/)
- Updates and patches (http://www.pervasive.com/support/updates/)

# 42 Scripting Products

# **Scripting Products Included**

The following scripting products are included with NetWare<sup>®</sup> 6.5. Additional Readme information is located on the Novell<sup>®</sup> Developer Web site.

- PHP (recursive synonym of Hypertext Pre-processor) (http://developer.novell.com/ndk/readme/php.txt)
- Perl for NetWare (http://developer.novell.com/ndk/readme/perl5.txt)
- Novell Script for NetWare® (NSN) (http://developer.novell.com/ndk/readme/nscript.txt)
- Universal Component System (UCS) (http://developer.novell.com/ndk/readme/ucs.txt)

# Upgrading from NetWare 6.0 to NetWare 6.5

• NetBasic\* 6.0 is not installed as a part of NetWare 6.5. If you are familiar with NetBasic 6.0 and shell commands, use NSNINIT and NSNSHELL instead.

# **PHP**

- UDP functions are not yet stable and might cause the server to abend.
- If fsockopen() fails, a memory leak and abend might result.
- Environment implementation (getenv, putenv, etc.) is dependent on the underlying LibC implementation.
- The Mail functionality will not work if the SMTP Server Name is specified instead of the IP address for the SMTP variable under the [mail function] section in php.ini file.
- When an infinite or a recursive script is run from one browser, running even a simple script from another browser simultaneously might abend the server.
- Stopping an infinite script by unloading Apache at the server console might cause the server to hang or abend.
- Sorting using string indices might not work properly.
- The strtotime() function might not work properly.
- For the system() and exec() functions, we recommend that you use only single-quoted strings with any combination of slashes to separate directories. For example:

system('sys:\system\rconag6.nlm'); or system('sys:\\system\\rconag6.nlm');

If double-quoted strings need to be used, then also use a double slashes. For example:

system("sys:\\system\\rconag6.nlm");

If double-quoted strings are used with single slashes and if the NLM name starts with the letter r, t, n—for example, **system("sys:\system\rconag6.nlm");**—then the NLM will not load.

This is because the letters will be considered as \r or \t or \n.

# Perl for NetWare

- Failure of UCX methods will be indicated by an unknown error. The error description given by the UCX call is currently not available for the Perl script.
- Complex scripts running from the console might give the message Process did not relinquish control frequently.
- When multiple Web scripts each doing complex operations are run simultaneously, the Web server will hang or abend.
- Scripts that contain an infinite loop can be terminated by Ctrl+z, but not Ctrl+c. When Ctrl+z is pressed, it breaks the loop and expects any key to be pressed (which will be indicated on the Perl output screen) before the Perl output screen can be exited.
- Press Ctrl+z after pressing Enter to execute the next command in the Perl debugger.
- Scripts that use the Thread and Threads modules might not work as expected.
- The truncate built-in procedure does not function reliably.
- The readlink built-in procedure always returns an undefined value.

According to Perl's definition of the function, this is the correct behavior on a system such as NetWare that does not support symbolic links.

- The Fork method is not yet implemented on NetWare.
- The Perl extension to access components through UCS was named UCSExt in Perl 5.003.
   With Perl 5.6 and later it is renamed as Perl2UCS. So, in order for the components to work, change UCSExt to Perl2UCS.
- We recommend that you use the perl system("nlmname") without the load prefix to load an NLM<sup>TM</sup>. However this method of loading the NLMs does not update the \$? variable.
- The SYN\_TIME NDS attribute returns a string value, but Perl sends double value while setting such attributes representing seconds since 1970.
- For NetWare 6 and later, executing command line options causes output to be displayed on the logger screen.

# **Novell Script for NetWare**

In some cases on multi-processor machines when attempting to access the nsnshell, the screen might return to the console and not bring up the shell.

To correct this problem:

**1** At the console prompt, enter the following commands:

```
unload nsninit
ucxstop *
unload _textwin.nlm
unload ucxmgr
```

**2** Then load the following:

```
nsninit
nsnshell
```

This will allow access to the nsnshell. This problem will be corrected in FCS release.

# **Universal Component System**

# • UCS2UCX (UCS Provider)

• Passing parameters to a method which will be updated during the execution of the method, used either to return values or otherwise, is not fully supported.

# • UCS2Java (Java\* Provider)

- The UCS2Java provider requires JVM 1.2 or later. The earlier versions are no longer supported.
- In UCS2Java provider, complex data types like Date and Array are not fully supported.
- When the script executes, the control will go to the Java GUI screen if the DISPLAY environment variable is set to the default value (127.0.0.1:0). For the control to go to the Console screen, set the value to 127.0.0.1:1 by entering the following command at the console:

# ENVSET DISPLAY=127.0.0.1:1

- AWT-based JavaBeans\* might cause the script to hang while exiting. This is due to a problem in JNI, which does not allow the VM to unload if threads are still running.
- Final variables in classes (equivalent to constants) are not currently supported.
- Java objects cannot be instantiated using constructors with parameters in this Beta. Only the constructor with no parameters will be called.

# UCS2RMT/UCS2WIN (Remote ActiveX Provider)

• If some ActiveX Controls are not compliant to the standard, it might cause some problems.

# Java2UCS (Java Extensions)

 Due to recently incorporated security features in many of the UCX components, many of them will not be fully usable from Java programs using Java2UCS. A solution will be available in the near future.

# 43 Server Consolidation Utility

For additional issues related to the Novell® Server Consolidation Utility, see the Readme located in the Novell Server Consolidation online documentation (http://www.novell.com/documentation/ lg/servercon20/readme.txt).

# **Use the Correct Version of Novell Client**

Server Consolidation Utility 2.0 ships with the Public Beta software. This version of the Server Consolidation Utility does not work with the version of the Novell Client that ships with the Public Beta. Instead, it must be run on a workstation with Novell<sup>®</sup> Client<sup>™</sup> version 4.83 or version 4.83 Support Pack 1.

Server Consolidation Utility 2.5, which does work with the version of the Novell Client that ships with the Public Beta, is available as a download from the Novell Public Beta Web site (http:// beta.novell.com/public.jsp). To download the software:

- **1** Access the Novell Public Beta Web site (http://beta.novell.com/public.jsp).
- **2** Type your contact name and e-mail address, select BETA NetWare 6.5, then click Go.
- **3** Select View Download/Updates, then click Go.
- 4 Select Server Consolidation Utility 2.5, then click Download and follow the onscreen instructions.

# Server Operating System

# **DOWN Command Powers Server Off on Most Pentium 4 Machines**

On newer server hardware that provides ACPI (Advanced Configuration and Power Interface) support, NetWare 6.5 will auto-detect and load the module acpidry.psm file that supports HyperThreading, if present, and advanced Power Management features.

With the ACPI power management drivers loaded (which they are by default if the hardware support is detected) pressing the server's power button will, in effect, first execute the DOWN command (bringing down the server with a 30-second default delay and a message) and then power the server off.

Actually executing the DOWN command at the System Console prompt or from NetWare Remote Manager, will also shut down the server and power off the system.

Also note that the RESTART SERVER command includes a power cycle on these same machines with ACPI support, equivalent to the RESET SERVER console command.

# 45 Storage Management Services (SMS)

# Windows TSA and NWBACK32 Support

Novell® has discontinued support for the Target Service Agent (TSA) components for Windows and NWBACK32.

# **TSAFS Module**

The Target Service Agent for NetWare<sup>®</sup> 6.5 (TSAFS) has been redesigned to deliver performance and is feature compatible with existing TSAs on previous versions of NetWare.

# **TSA Issues**

NOTE: tsafs.nlm was named tsa610.nlm in previous NetWare 6.5 Beta releases.

- The Scan option Overwrite Existing Dataset If Newer is currently not supported.
- If an error occurs during the backup of directory trustee information, a restore of the same session might lead to errors or a system hang.
- NFS hard links cannot be backed up.
- The Generate CRC Scan option is not supported.
- If the message Cache memory allocator out of available memory displays during backup, reload TSA with a lower value for CacheMemoryThreshold parameter.
- ARCserve\* does not set the directory space restriction properly while restoring the data from NetWare 5.x to NetWare 6.5.

To resolve this, in the GUI, set the Preserve Directory Space Restrictions option to No.

# Other Issues

- If you select a single file for backup, you cannot use SBCON to rename it during a restore.
- You cannot enable eDirectory™ (NDS®) discovery using iManager. Use the Server console to enable it instead.
- The RenameDataSet function is not supported on the NetWare traditional file system.

# 46 Third-Party Adapters, Drivers, and Applications

# SMS Compatibility with Third-Party Backup Software

The SMS™ components in NetWare® 6.5 Public Beta were tested with the following:

- ARCserve 9.0 for NetWare
- VERITAS Backup Exec for NetWare version 9.0
- VERITAS NetBackup DataCenter 4.5 GA
- Syncsort Backup Express version 2.1.5c

# ISA Adapters Are Not Supported

For performance and scalability reasons, all ISA adapter drivers were removed with the NetWare 6.0 release. There is a possibility that a family driver might support adapters which run on more than one bus type (PCI and ISA). In this case, any ISA adapter would be considered a noncertified driver and would not be supported by Novell®.

# **Scsihd.cdm Command Line Options**

Scsihd.cdm now has command line options that can customize the behavior of the driver. The following is the syntax:

# load scsihd <</>option<=value>>

| Option | Explanation                                                                                                    |
|--------|----------------------------------------------------------------------------------------------------|
| ?      | Displays the help screen. Can be used only when the driver is not loaded because the loader cannot load it if it is already loaded. When this option is used, the help screen is displayed on the console screen in NetWare 4 and NetWare 5 and on the logger screen in NetWare 6, and the driver load fails. |
| AEN    | Causes SCSIHD to issue Asynchronous Event Notification HACBs (AENs). This, in turn, causes the HAMs that can do so (such as fibre channel) to report the loss of a hard disk drive or the discovery of a new one even without active IO.                                                                      |
| DEBUG  | Causes SCSIHD to output extra messages to the console screen (NetWare 4 and 5) or logger screen (NetWare 6).                                                                                                    |

| Option           | Explanation                                                                                                    |
|------------------|----------------------------------------------------------------------------------------------------|
| EXCLUDE=value    | Causes SCSIHD to not support a particular driver model. The model name specified in this option is compared with the Product ID field in the SCSI Inquiry data. The model name is case sensitive, and partial model names are acceptable as long as the truncation is not on the left.                                                                                                    |
|                  | Replace <i>value</i> with the name of a hard drive model that you do not want SCSIHD to support.                                                                                                    |
|                  | Maximum length of model name: 14 (decimal)                                                                                                    |
|                  | Default: do not exclude anything                                                                                                    |
| HELP             | Same as ?.                                                                                                    |
| REQPOOL=value    | Causes SCSIHD to create a pool of buffers that can be used in addition to the one maintained by NWPA to create IO requests. In NetWare 4, performance is enhanced if the driver maintains its own buffer pool for requests. In NetWare 5 and NetWare 6, performance is faster if the driver uses NWPA's request pool—unless NWPA's request pool frequently becomes depleted, in which case it is better to specify REQPOOL and have the driver maintain the pool. |
|                  | Overuse of this option unnecessarily uses up memory. This option should be used only by those who have a highly technical knowledge of NetWare.                                                                                                    |
|                  | Replace <i>value</i> with the number of buffers that SCSIHD should maintain in its pool before it tries to allocate new buffers from the operating system.                                                                                                    |
|                  | Range: 1 to 99,999 (decimal)                                                                                                    |
|                  | Default: 0                                                                                                    |
| RETRIES =value   | When an IO error occurs that is caused by hardware failure, SCSIHD tries to jumpstart the device back to life with a combination of Test Unit Ready and Start Device SCSI commands. If successful, SCSIHD retries the original request that failed; otherwise, the disk drive is deactivated to protect the data on it from corruption.                                                                                                    |
|                  | Replace <i>value</i> with the number of retries that SCSIHD should attempt without success before it deactivates the drive.                                                                                                    |
|                  | Range: 1 to 999 (decimal)                                                                                                    |
|                  | Default: 3 (decimal)                                                                                                    |
| RETRYDELAY=value | Between retries of the Test Unit Ready and Start Device SCSI command combination, SCSIHD delays for the number of seconds specified by this option.                                                                                                    |
|                  | If recovery of the failed device is not successful, the RETRYDELAY value multiplied by the RETRIES value determines the amount of time that a device is deactivated after the hardware error is reported. This time amount could be distorted by the HAM driver doing its own retries.                                                                                                    |
|                  | Replace value with the number of seconds SCSIHD should delay.                                                                                                    |
|                  | Range: 1 to 999 (decimal)                                                                                                    |
|                  | Default: 10 (decimal)                                                                                                    |

# Time Synchronization

## **Known Issues and Limitations**

• Timesync in a forced scenario might not work in some setups.

To resolve this:

- Set Timesync Configured Sources = ON
- Specify the IP address, DNS name, or fileserver name of the time source in the Timesync Time Sources parameter.
- The Monitor screen hangs for a minute if an invalid IP address is given as time source and the RESET flag is pressed.

# **Change in Timesync Default Configuration for Secondary Servers**

 When you add a second NetWare 6.5 server into a tree, the default Timesync configuration is as follows:

```
Timesync Configured Sources = ON
```

Timesync Time Sources = IP address of the master replica of the tree:123

 When you add subsequent NetWare 6.5 servers into a tree, the default Timesync configuration is as follows:

```
Timesync Configured Sources = ON
```

Timesync Time Sources = IP address of the read/write replica of the tree:123

# **Troubleshooting Tips**

If your server is not in sync, it could be caused by one of the following:

- You do not have configured sources set to On even though the source is specified in the configured sources list.
- Your source server is IP only and your configured source is the IPX™ server name. You need to specify the IP address or DNS long name in the configured source list.
- You have multiple NICs in the server and you are specifying an IP or NTP source. (This is a timing issue and doesn't occur in all multiple-NIC environments.)

For environments with multiple NICs (such as NetWare® routers and multiple-NIC cluster environments) that experience problems, insert the following at the end of your autoexec.ncf file:

unload timesync

load timesync

This allows the TCP/IP stack to finish coming up and bind and initialize to all the interfaces, and then restarts Timesync.

• Directory Tree Mode (default configuration): In order for Timesync to function in Directory tree mode, it uses SLP. In some mixed SLP/tree configurations, the secondary server does not find the Single/Reference server with the Timesync service via SLP.

If you experience issues in your environment after having the Single/Reference and Secondary servers all contact the same Directory Agent, set your configured sources to On and contact your Single, Reference, Primary, or NTP source via the IP address or DNS long name.

# 48 Tomcat Servlet Container on NetWare

# **Debug Mode Is Now Available**

Debug mode is now available on Tomcat. Enter tc4jpda at the system console to start Tomcat in Java Platform Debugging Architecture (JPDA) mode, which uses port 9070 for debugging. You can use any JPDA-enabled Java debugger to debug Tomcat operations.

# **Accessing Tomcat Manager**

The Tomcat Manager application does not work when accessed through the port 2200 administration page.

To resolve this issue, start a new Web browser session and go to https://domain\_name:2200/ tomcat/manager/html. When prompted, enter the administrator's eDirectory™ username and password.

# **Tomcat Documentation**

Refer to the *Tomcat for NetWare Administration Guide* for information about using Tomcat on NetWare 6.5. For the official Tomcat documentation that is created and maintained by the Apache Foundation's Jakarta Project, refer to the Tomcat 4.x documentation Web page (http:// jakarta.apache.org/tomcat/tomcat-4.0-doc/index.html).

# **49** Virtual Office

# **Virtual Office Email Services**

For this Beta, Virtual Office does not include Novell® GroupWise®, Microsoft\* Exchange, or Lotus\* Notes\* email services. These services will be available in the NetWare® 6.5 FCS release.

# Virtual Office Does Not Support SSL in this Public Beta

SSL will be supported in NetWare 6.5 FCS.